## *PROCESO DE PREINSCRIPCIÓN EN ENSEÑANZAS PROPIAS*

## **I- SOLICITUD DE PREINSCRIPCION. ESTUDIANTES**

1- El alumnado se preinscribirá vía web, a través de la página de la UPV/EHU, Estudios de Postgrado, Enseñanzas Propias, Preinscripción

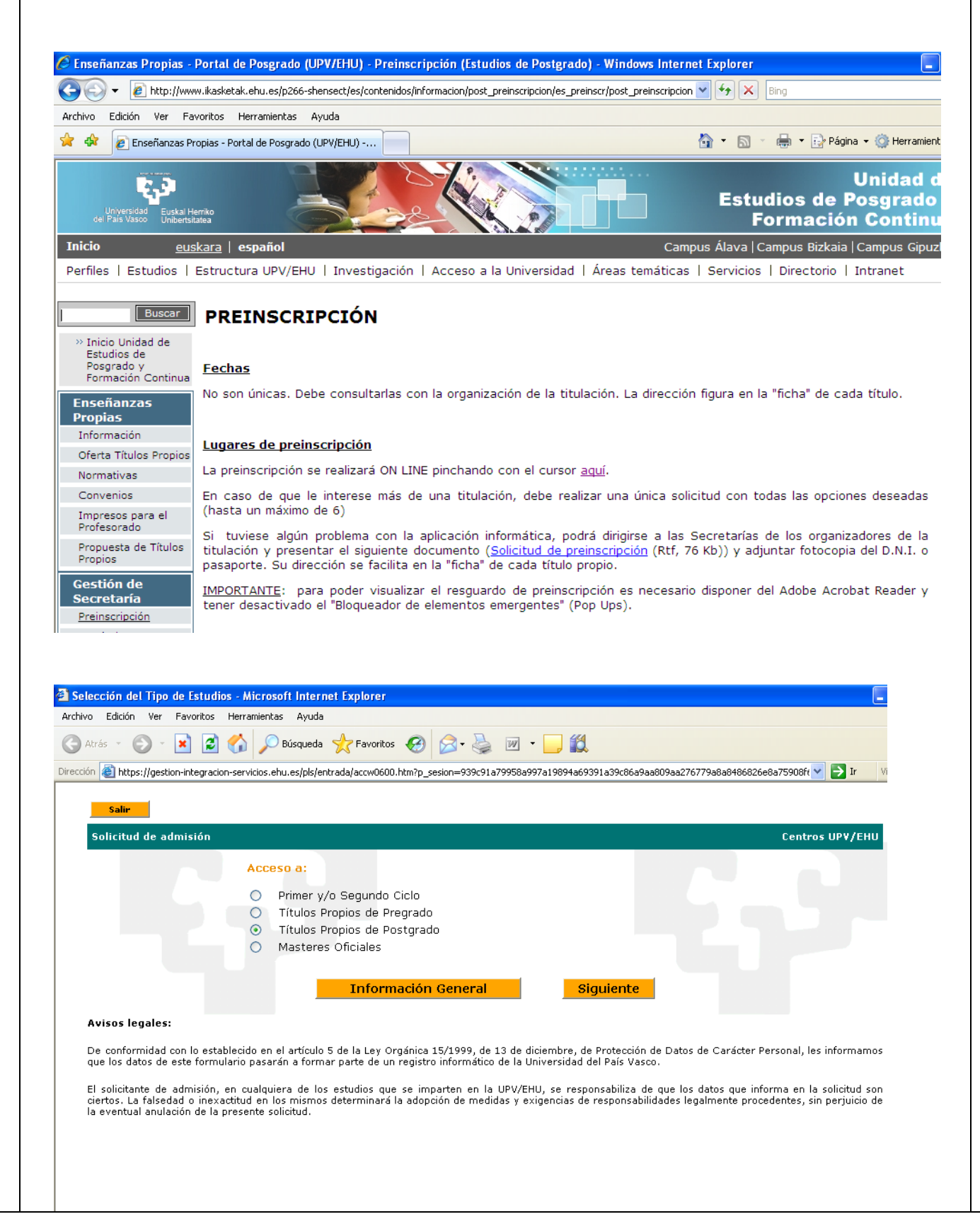

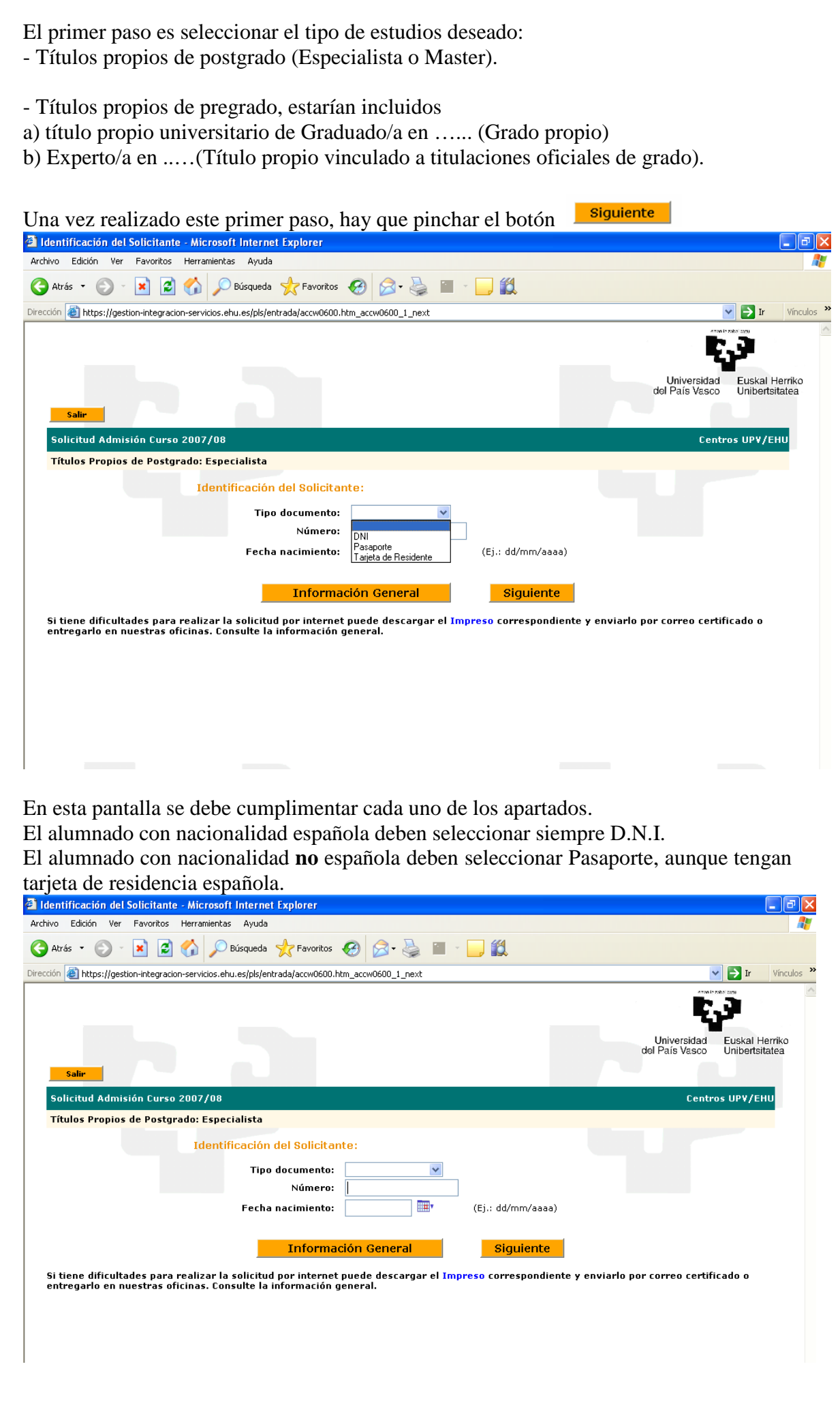

En número hay que indicar siempre el número del D.N.I. **SIN LETRA**, o del Pasaporte (en caso de nacionalidad no española) y la fecha de nacimiento.

Pinchar en el botón siguiente

Para todo el alumnado que se encuentra en la base de datos de la UPV/EHU (titulados universitarios, alumnado que comenzó estudios universitarios y posteriormente abandonó, alumnado que ha realizado pruebas de acceso a la universidad, el sistema les mostrará todos los datos que de ellos se posee:

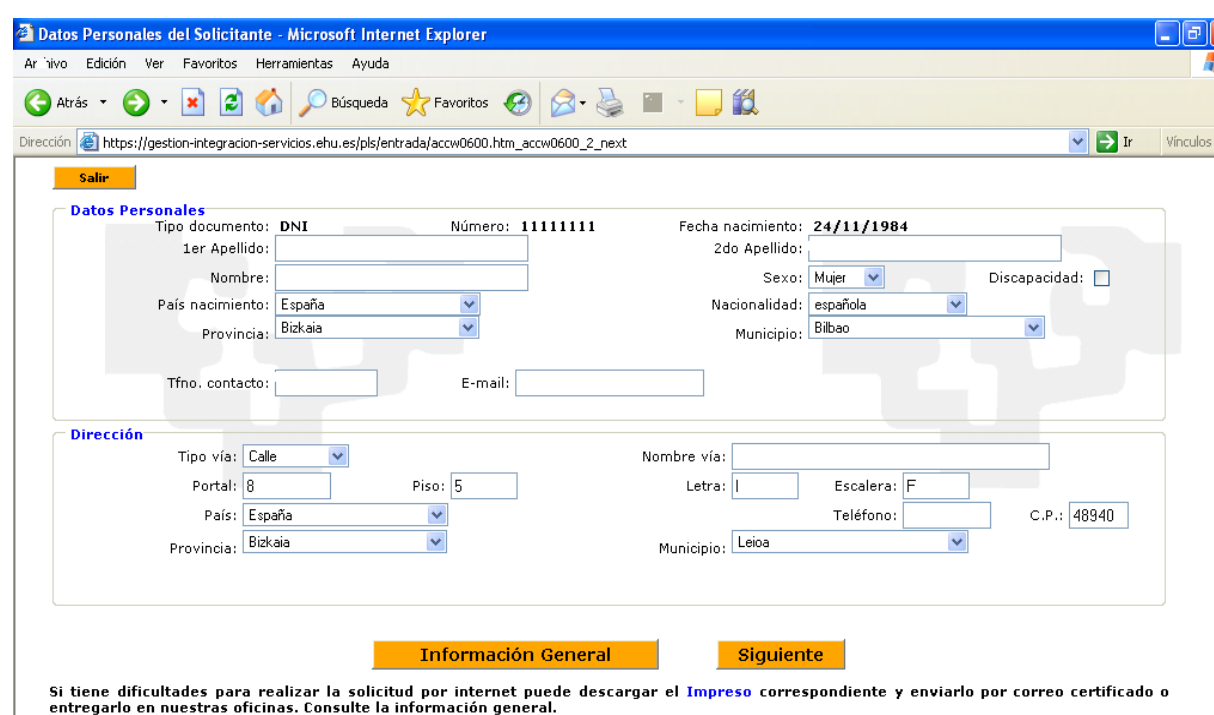

Si el/la alumno/a desea cambiar alguno de los datos que figuran: dirección, teléfono debe ponerse en contacto con el Negociado de Títulos Propios de la UPV/EHU.

Pinchar el botón siguiente

Si el/la alumno/a no figurase en la base de datos de la UPV/EHU, deberá cumplimentar todos los datos que se le solicitan.

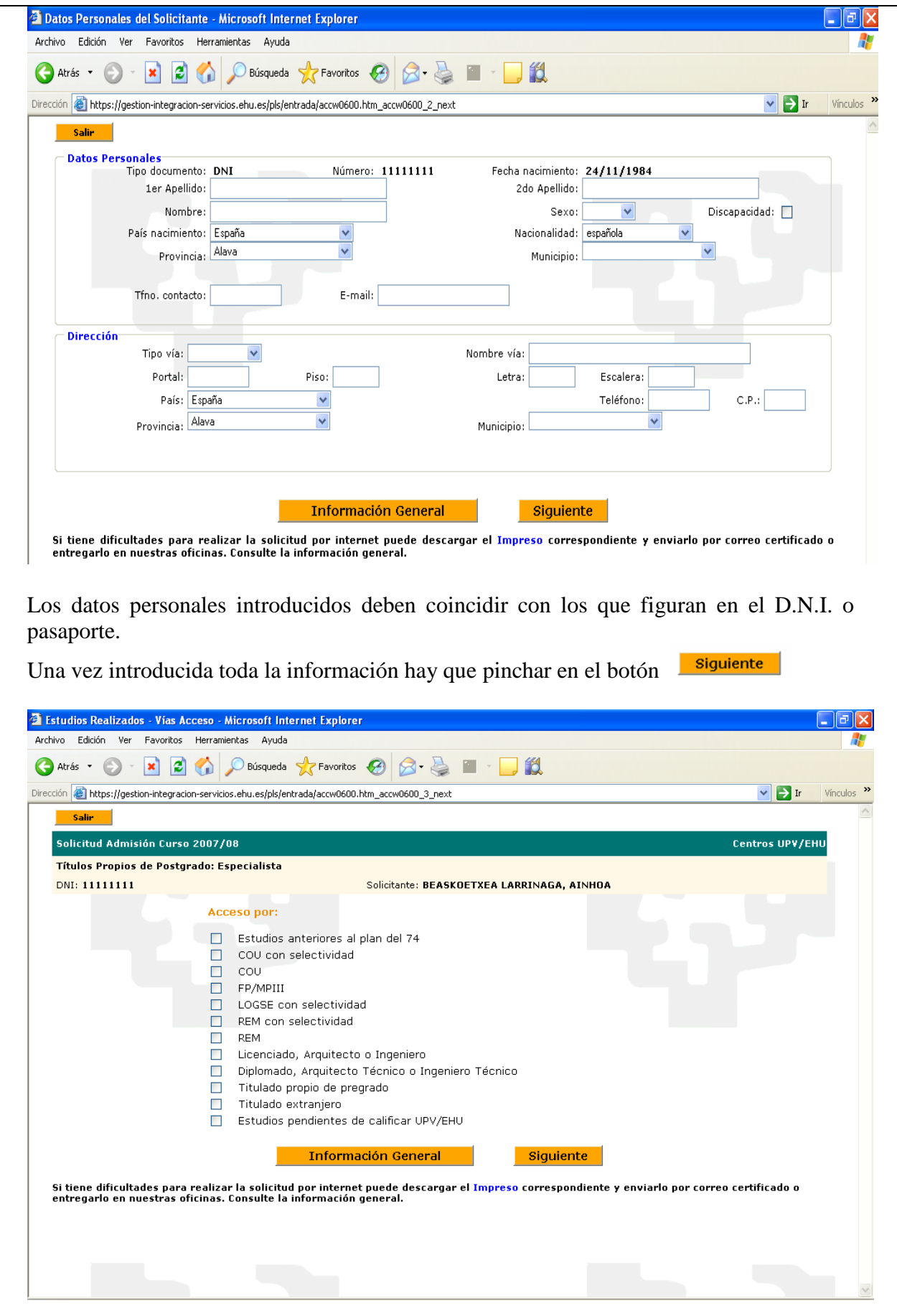

En esta pantalla se debe seleccionar el tipo de estudios de acceso.

En el caso de titulaciones de grado vinculado, el acceso para el alumno sería Estudios matriculados para grados vinculados.

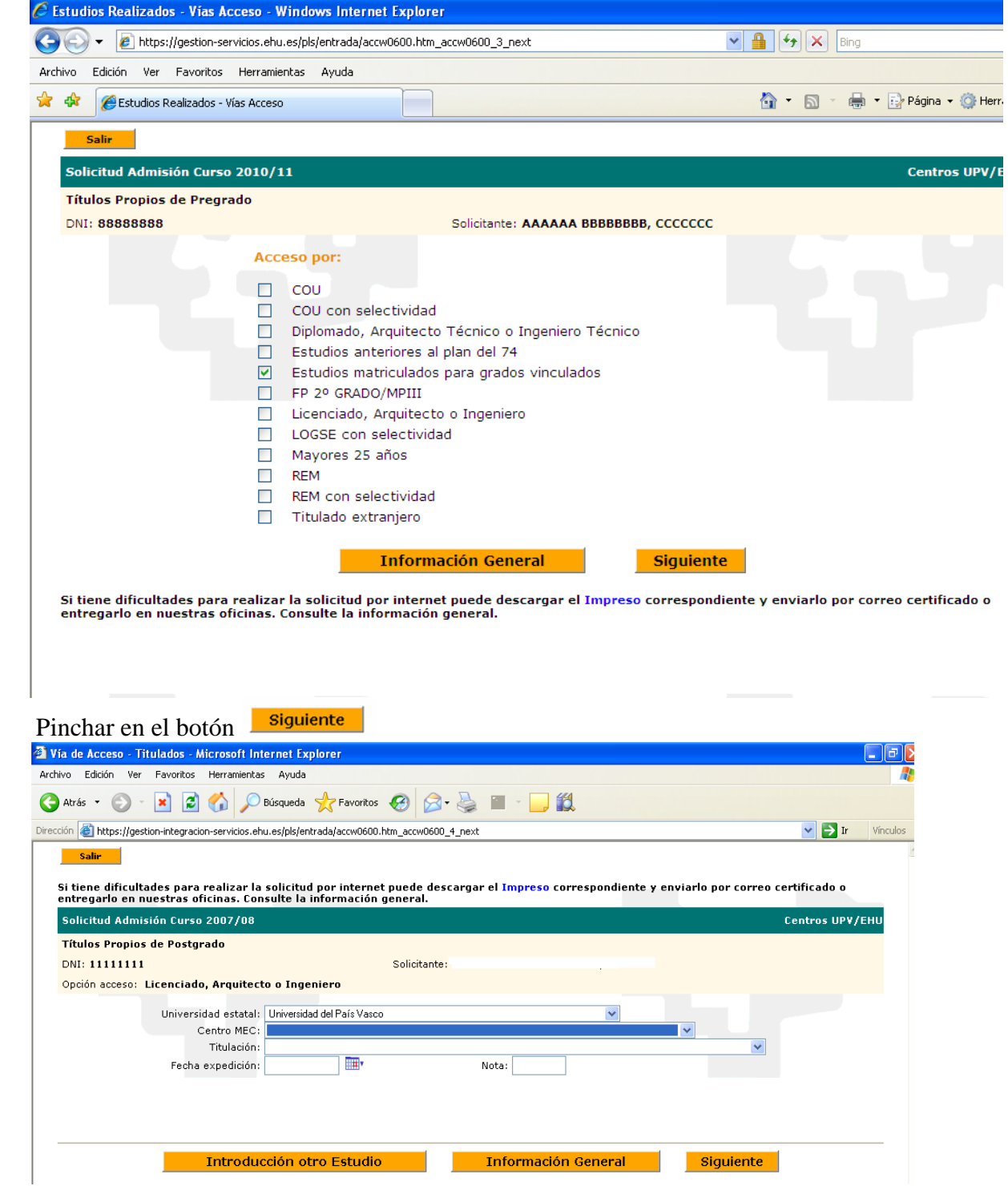

Si el/la estudiante figura en la base de datos de la UPV/EHU aparecerán informados los estudios cursados: Licenciatura, Diplomatura, Selectividad, acceso mayores de 25 años, exceptuando a todos aquellos titulados universitarios anteriores al año 1988, en cuyo caso también deberán cumplimentar los datos académicos.

En caso de no figurar en la base de datos de la UPV/EHU, el sistema solicitará introducir los datos académicos.

Si el/la alumno/a desease introducir otro tipo de estudio de acceso (del mismo tipo del seleccionado: Licenciatura, Diplomatura), deberá hacerlo mediante el botón

Introducción otro Estudio

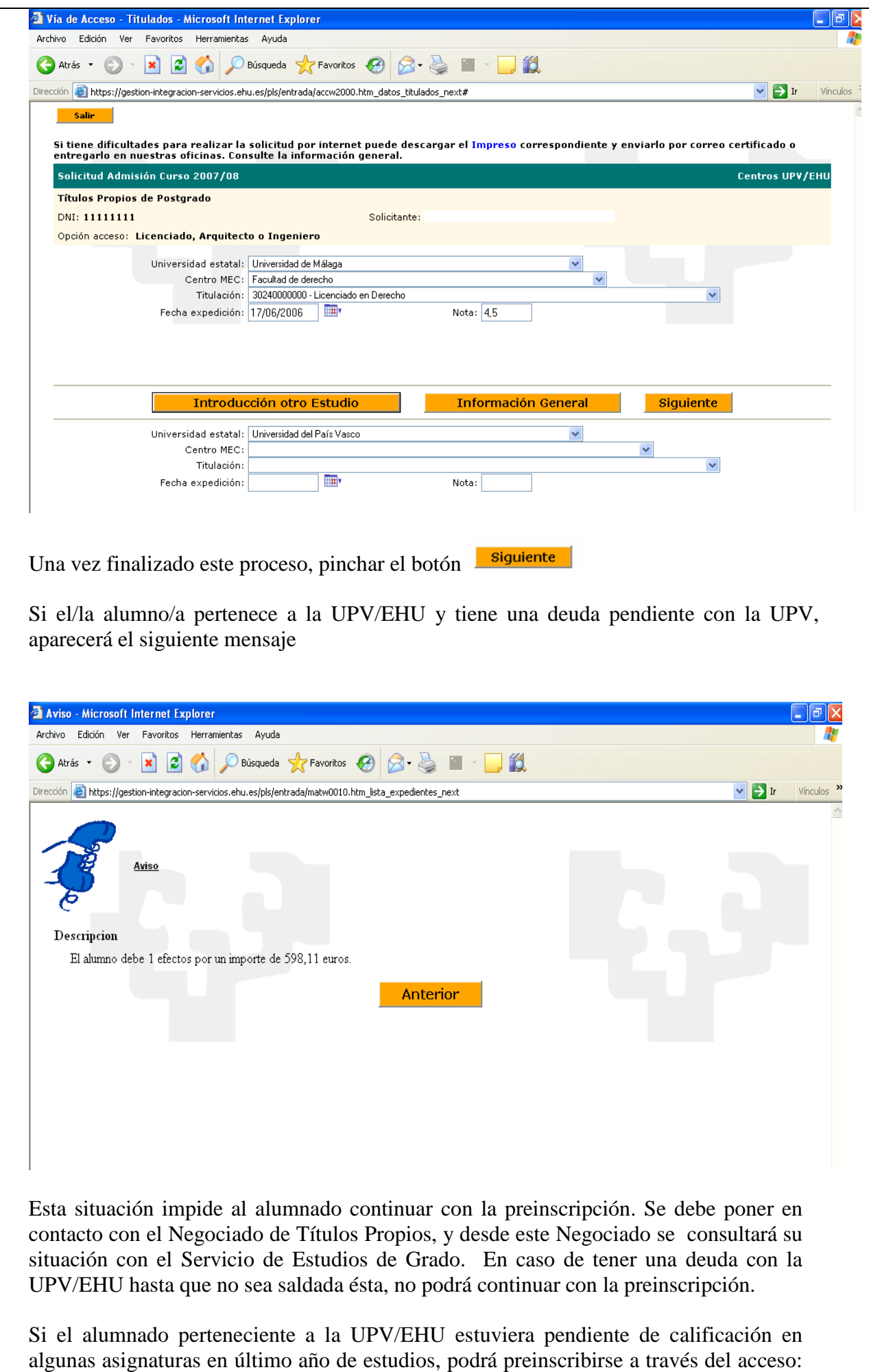

"Estudios pendientes de calificar UPV/EHU",

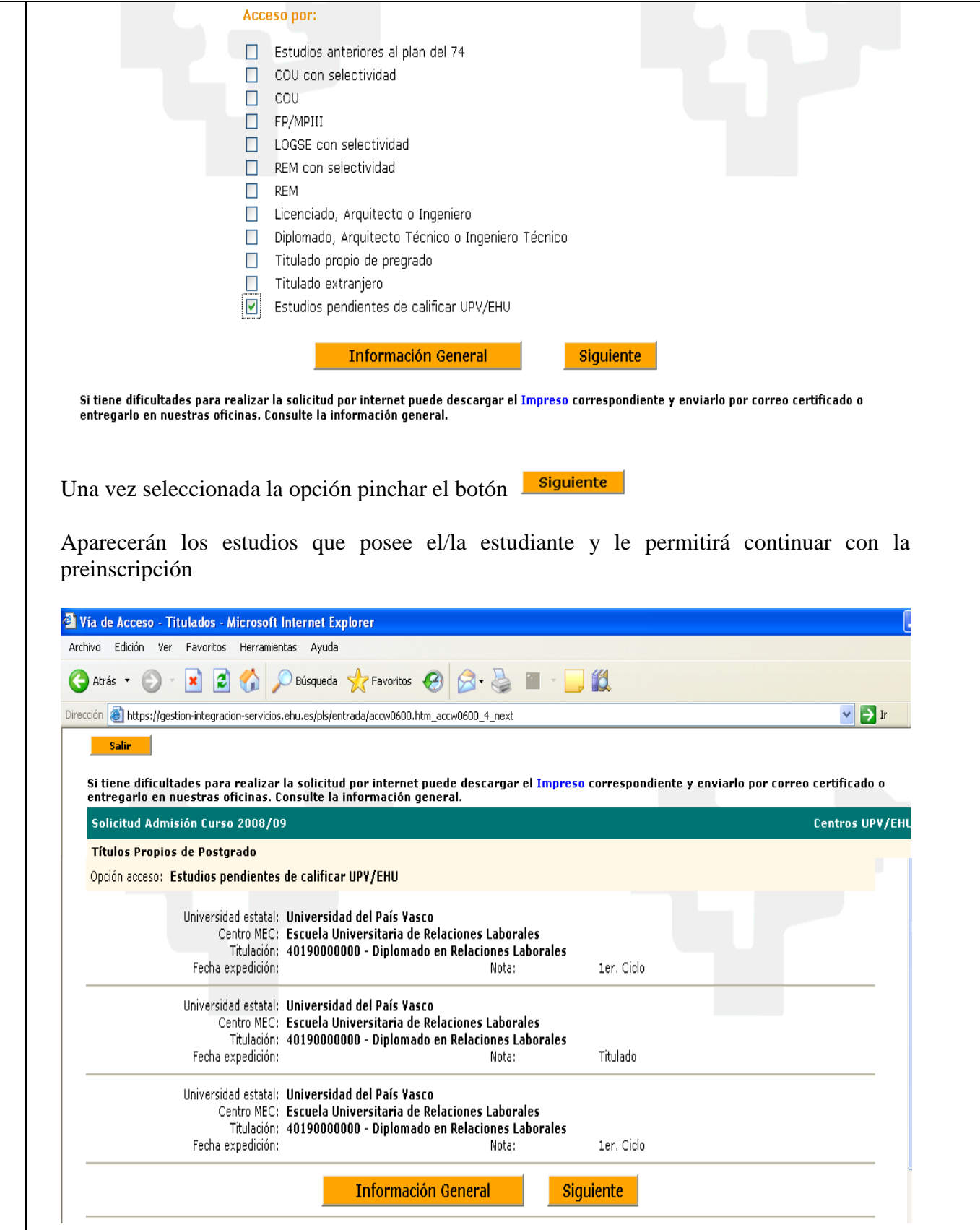

Si se posee titulación extranjera se debe seleccionar el check correspondiente y aparece la pantalla siguiente:

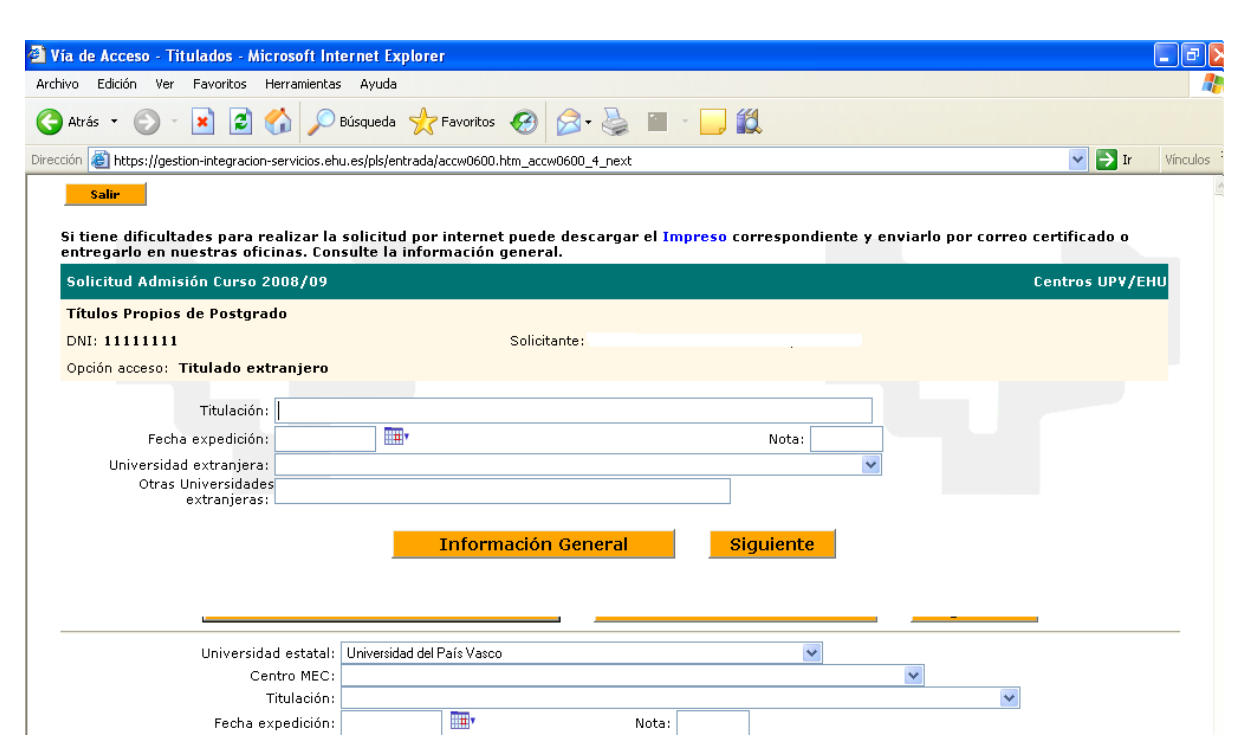

Se debe introducir la titulación correspondiente, la fecha de expedición, y la nota es un dato opcional.

A la hora de introducir la universidad de origen se dispone de dos opciones:

- Hacer clic en el recuadro Universidad extranjera: donde aparece un desplegable de Universidades que se encuentran en la base de datos GAUR.

- Si no se encuentra la Universidad correspondiente, introducir manualmente la universidad, y posteriormente en el apartado país desplegar hasta seleccionar el país correspondiente.

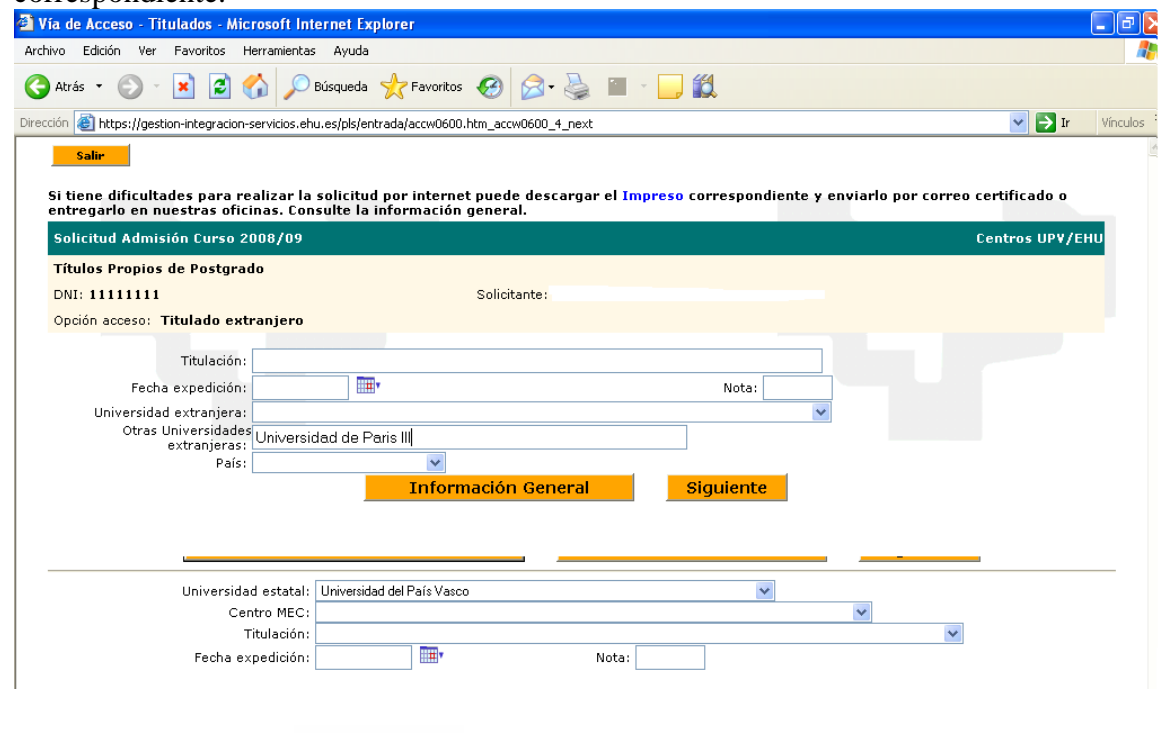

Hacer clic en el botón **siguiente** 

Todas aquellas personas que acrediten estudios de acceso a la Universidad (para titulaciones de Especialista universitario y Grados propios), les aparecerá la siguiente pantalla

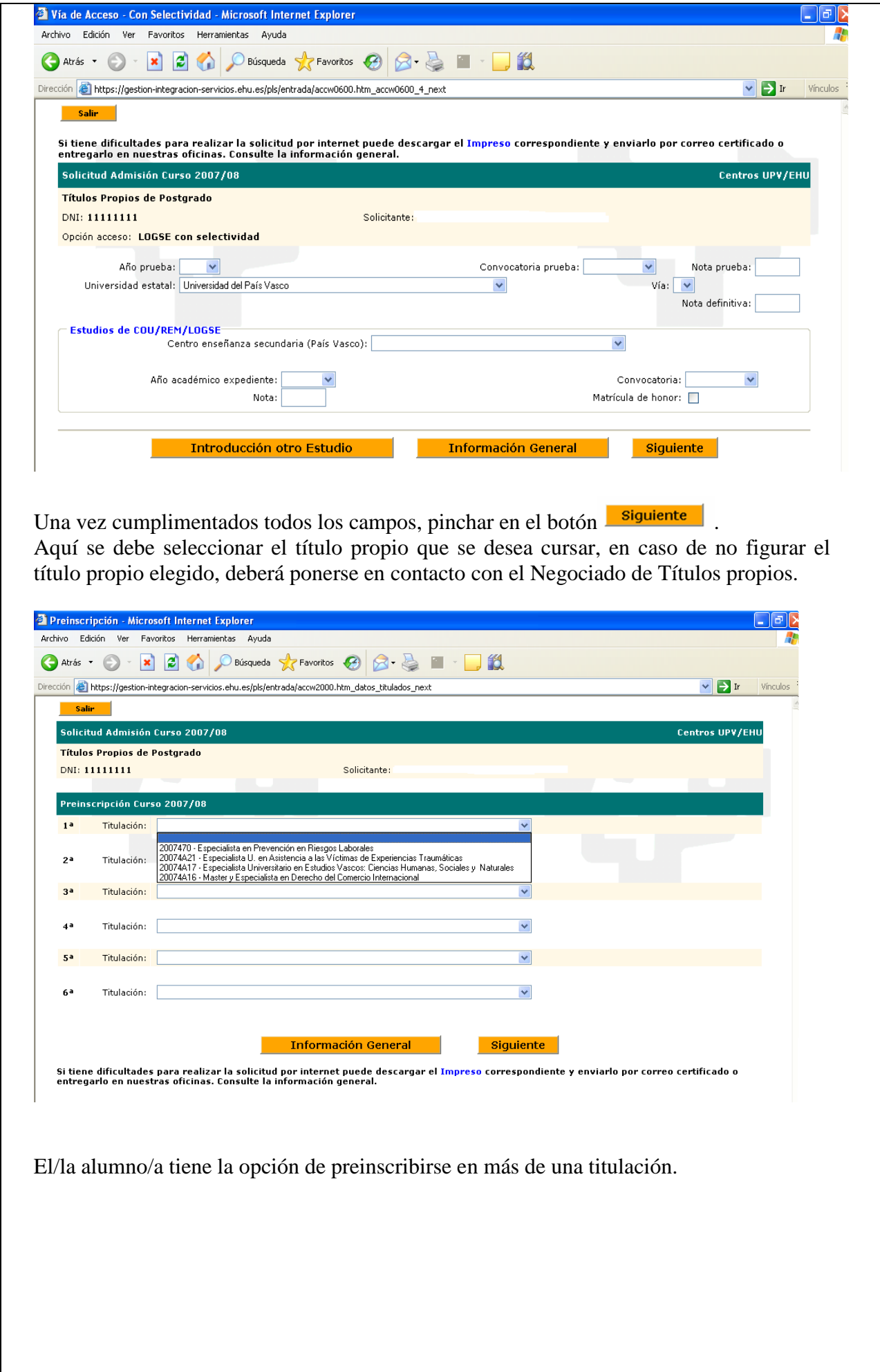

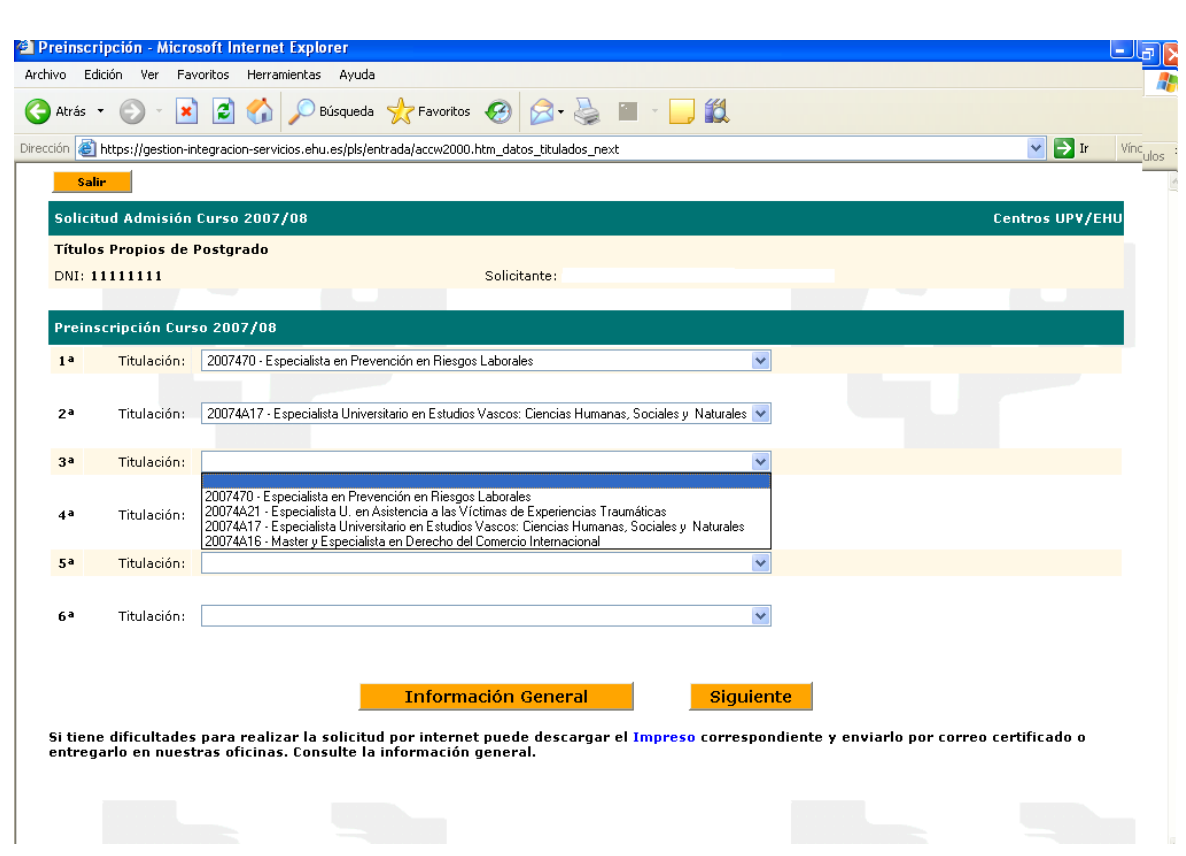

Finalizado el proceso aparecerá un resguardo de preinscripción, con los datos del departamento/centro/instituto organizador.

Si una vez finalizado este proceso de preinscripción, el/la estudiante decidiera inscribirse en algún otro título propio deberá ponerse en contacto con el Negociado de Títulos Propios.

En el caso de que existieran problemas y el/la alumno/a no pudiera llevar a buen término la preinscripción vía web, se podrá descargan el Impreso disponible en nuestra página web: [www.ehu.es,](http://www.ehu.es/) en el apartado estudios de Postgrado, Enseñanzas Propias, Preinscripción, Solicitud de preinscripción

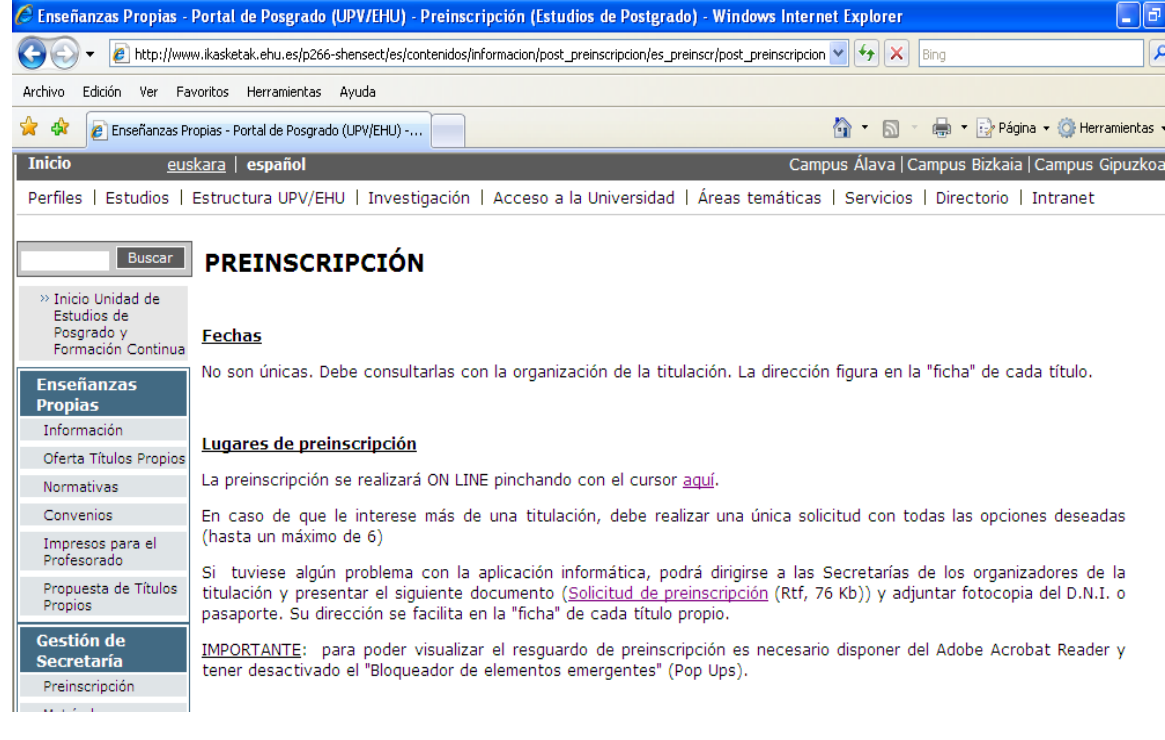